## **Creare un pulsante con Gimp**

Con **Gimp** possiamo creare forme dall'aspetto tridimensionale che possono servire come base per la realizzazione di un pulsante.

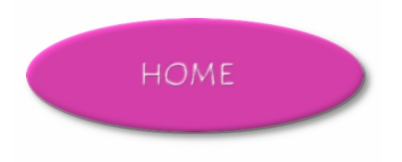

Prendiamo la **Selezione ovale** e creiamo un ellisse. Con lo strumento **Riempimento** la riempiamo di un colore vivace, ad esempio un rosa fucsia.

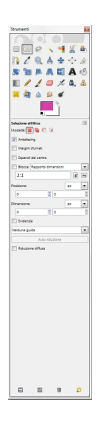

**Applichiamo Filtri/Decorativi/Porta in rilievo** con valore 10, **Sfocature/Gaussiana** e quindi **L uce e Ombra/Proietta Ombra**

impostando un colore grigio scuro.

## **Disegnare un pulsante in rilievo con Gimp**

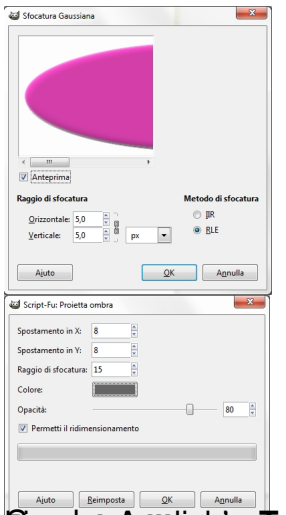

**Fontantinia de la componenta de la secuta de la contra de la construction de la construction de la constitució**